# Superhero Smash – Munchie's Kingdom

# Activity Structure – 45min

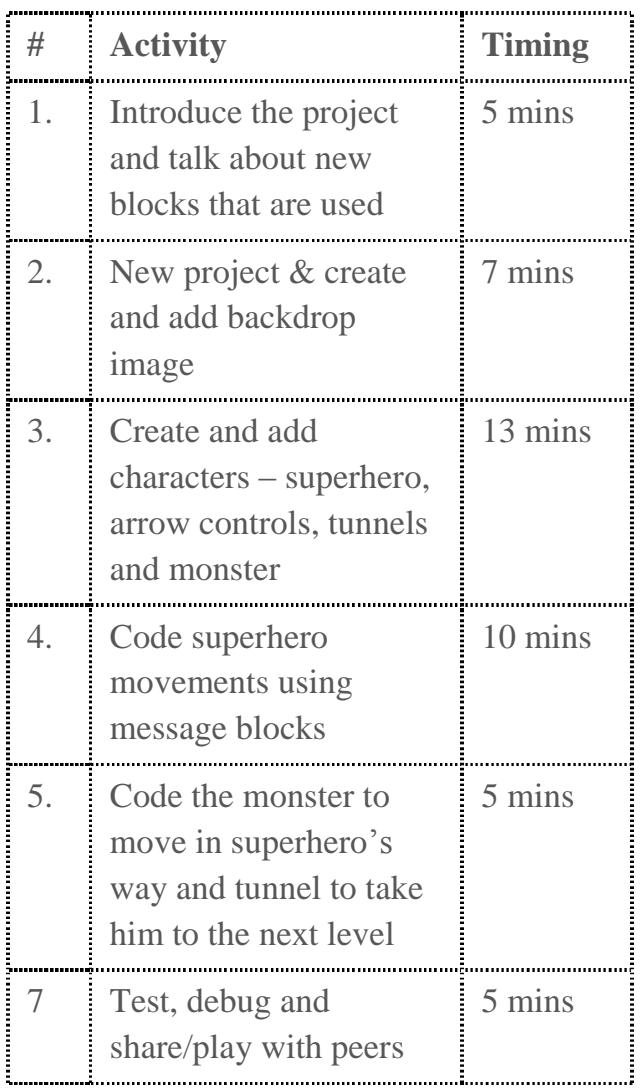

# Step by Step

- 1. Start a new project and delete the cat.
- 2. Go to the background library and create a colourful background. Add an optional control pad for the controls.
- 3. Add a superhero character amend one the of the library characters or create your own.
- 4. Add in the character control keys you will need a right arrow, jump arrow and down arrow.
- 5. Create a Munchie Monster character, and two tunnels (one to jump over and one to get to the next level)

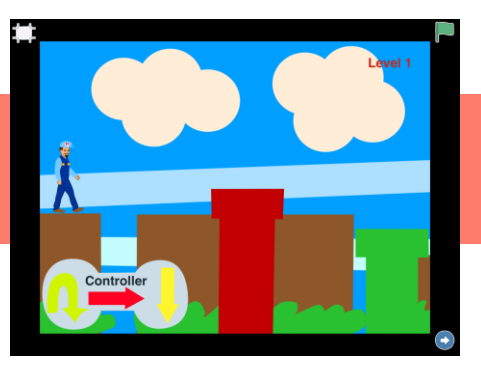

### **Overview**

In this fun and interactive gaming project, we are going to create a mystical world in which a superhero goes on a quest to find his foe, the mysterious Grouchey. We'll create a superhero and code him to get past some dangerous obstacles and collect rewards along the way.

**Code elements used:** Green flag, Tap block, Message blocks, directional blocks and bump block.

# Learning Objectives

To be able to code a superhero game using control keys and message blocks to control a character.

- 6. Use receive message blocks to make the superhero move in the right way for each arrow. Use a bump block to make the superhero return to the start if he bumps into something.
- 7. Code the arrow keys to start on tap and then send the corresponding message block.
- 8. Code Munchie Monster to fly out of the first tunnel and grow and shrink and use wait blocks to time him. Remember to put him behind the tunnel so you can't see him when he isn't flying.
- 9. Code the final tunnel to take the superhero to Level 2 by using a bump block and then the second scene red block.

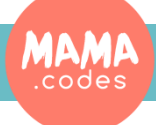

## Code Sheets

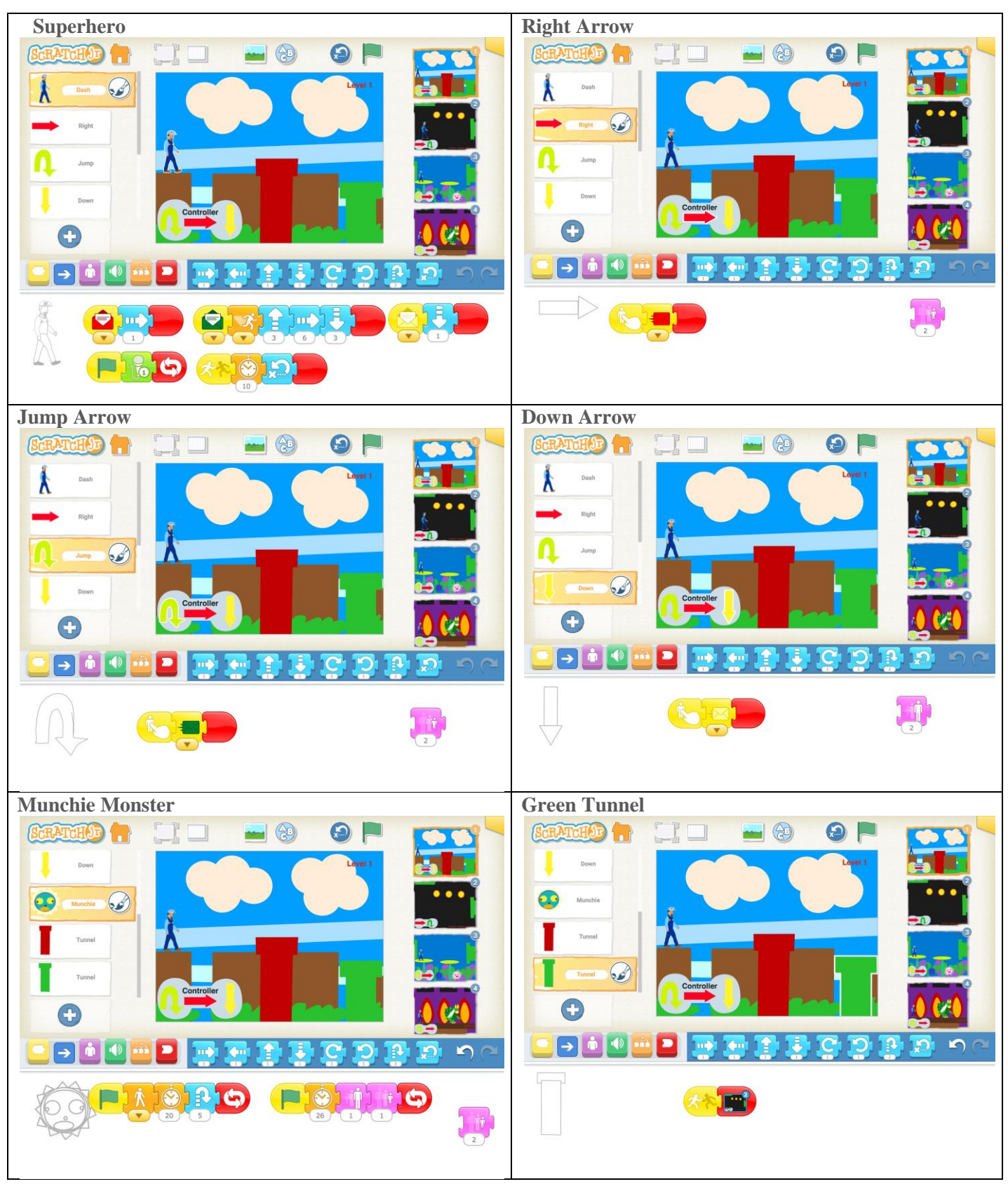

#### Simplification Activities

Extension Activities Use the library characters of people and monsters instead of drawing your own

**MAMA** 

Add sound effects to the project to create a more real gaming experience

#### Copyright: MAMA.codes Ltd 2018 Project Materials